## *Zusatzanleitung / Supplementary Instruction Manual*

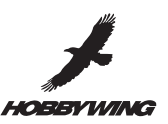

## *XERUN 120A V3*

Dieser Fahrtenregler benötigt die LCD Program Box um die Parameter direkt von einem PC mit der Hobbywing USB Link Software, welche auf dem PC installiert ist, einstellen zu können. Die Firmware auf der Box muss auf V3 kompatiblem Stand sein. Falls dies nicht der Fall ist, muss die Firmware mit Hilfe der Hobbywing USB Link Software aktualisiert werden.

Verwenden Sie das Anschlusskabel, welches beim Regler enthalten ist, um den Regler mit der LCD Program Box zu verbinden (siehe Abbildung unten). Verbinden Sie den Regler mit dem Akku und schalten Sie den Regler ein um die Programmpunkte zu ändern (außer "Custom" bei einigen Parametern). Sie können ebenfalls, für einen einfachen Start, die Werkseinstellung laden. (Verwenden Sie die Anleitung der LCD Program Box für Details.)

This ESC needs an LCD PROGRAM BOX to set the programmable items directly or through HOBBYWING USB LINK software which is installed on your PC. The firmware version of the box requires V3 compatible levels. If it is in an earlier version, you need to upgrade the firmware through the HOBBYWING USB LINK software.

Use the setting cable included in the ESC package to connect the ESC to the LCD PROGRAM BOX (see figure below). Connect the ESC to the battery pack and switch on the ESC and you can set the programmable items except the "Custom" Options of several items. You can also load the factory pre-set profiles for an easy start. (Refer to the instruction of LCD PROGRAM BOX for detail operation.)

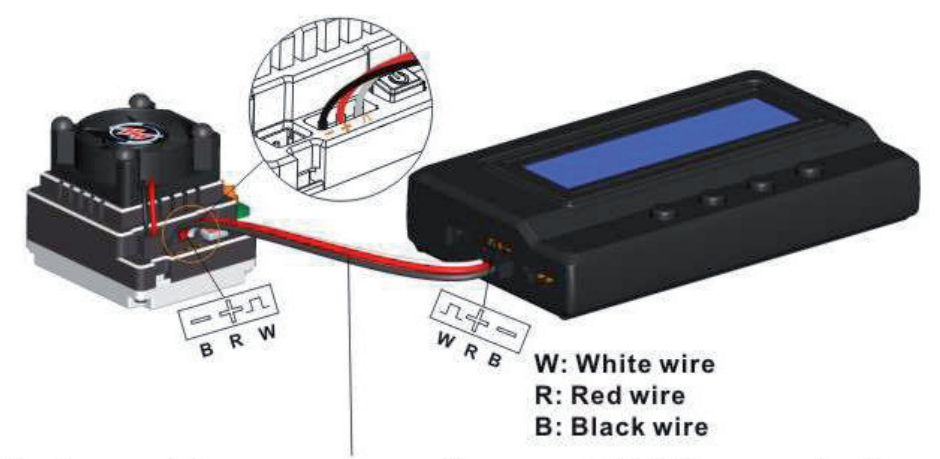

Verwenden Sie den extra Programmier-Port um die LCD Program Box anzuschließen. Use the special programming port to connect the LCD Program Box

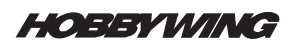

## *EZRUN WP SC8 / 60A / 80A*

Das Empfängeranschlusskabel des Reglers (Verbindung zum Empfänger) kann NICHT zum Anschluss an die LED Program Card oder LCD Program Box verwendet werden.

Zum Programmieren des Reglers verwenden Sie bitte nur den extra Steckplatz zwischen den ABC Steckplätzen um die Program Card/Box anzuschließen.

The RX wire of the ESC (for connecting receiver) CANNOT be used to connect with the LED Program Card or LCD Program Box.

When programming the ESC, please only use the special port between the terminals ABC to connect with program card/box.

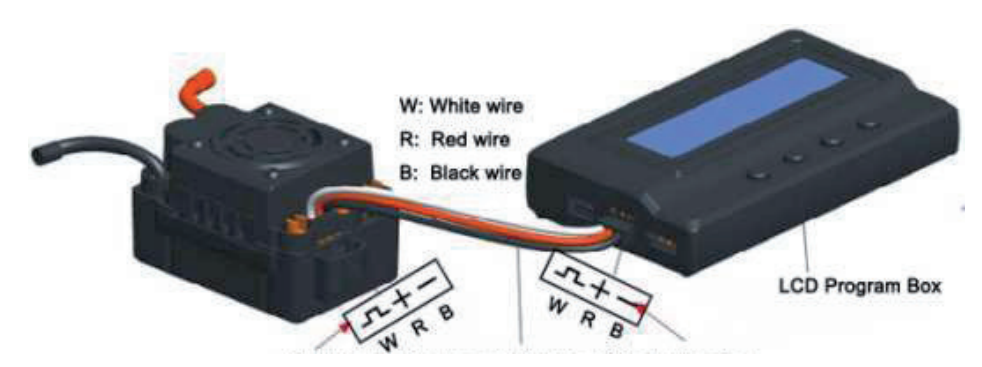

Mit dem Program Port der LCD Program Box verbinden. Connect to "Program" port of the LCD Program Box.

> **05/2012 Copyright by Hobbywing Technology Co.,Ltd**

Technische Änderungen sind ohne vorherige Ankündigungen möglich! Jeder Nachdruck, auch auszugsweise, bedarf unserer ausdrücklichen, schriftlichen Genehmigung.

> **Hype • Nikolaus-Otto-Str. 4 • D-24568 Kaltenkirchen helpdesk@hype-rc.de • www.hype-rc.de • Helpdesk: 04191-932678**

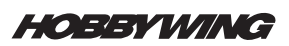